AIX Version 6.1

# *AIX Profile Manager for IBM Systems Director*

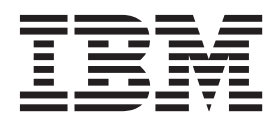

AIX Version 6.1

# *AIX Profile Manager for IBM Systems Director*

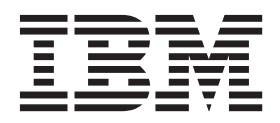

**Note**

Before using this information and the product it supports, read the information in ["Notices" on page 27.](#page-34-0)

#### **© Copyright IBM Corporation 2010, 2014.**

US Government Users Restricted Rights – Use, duplication or disclosure restricted by GSA ADP Schedule Contract with IBM Corp.

This edition applies to AIX Version 6.1 and to all subsequent releases and modifications until otherwise indicated in new editions.

## **Contents**

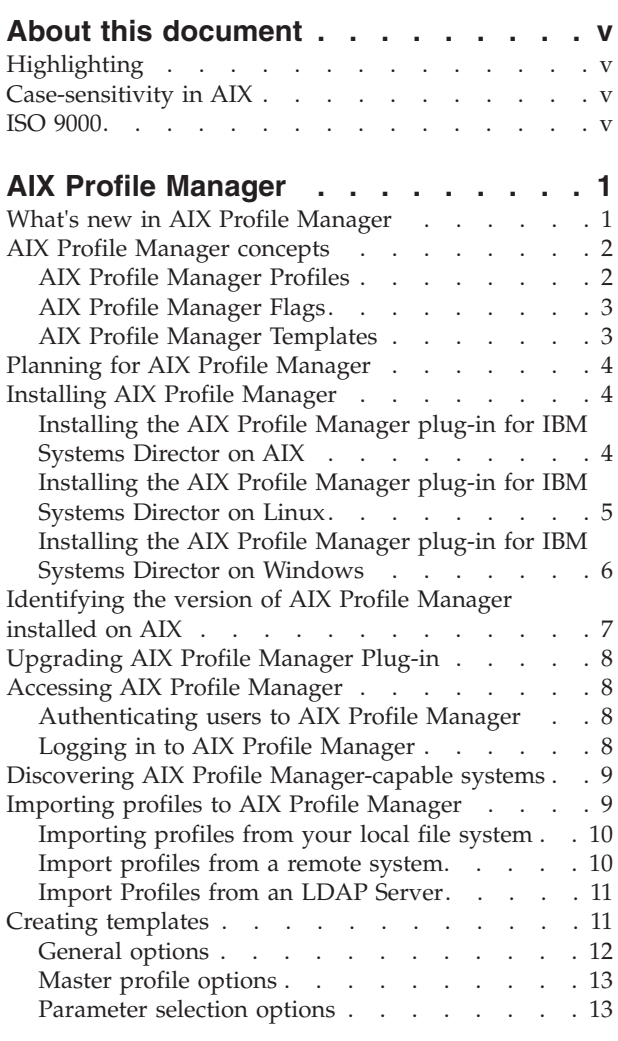

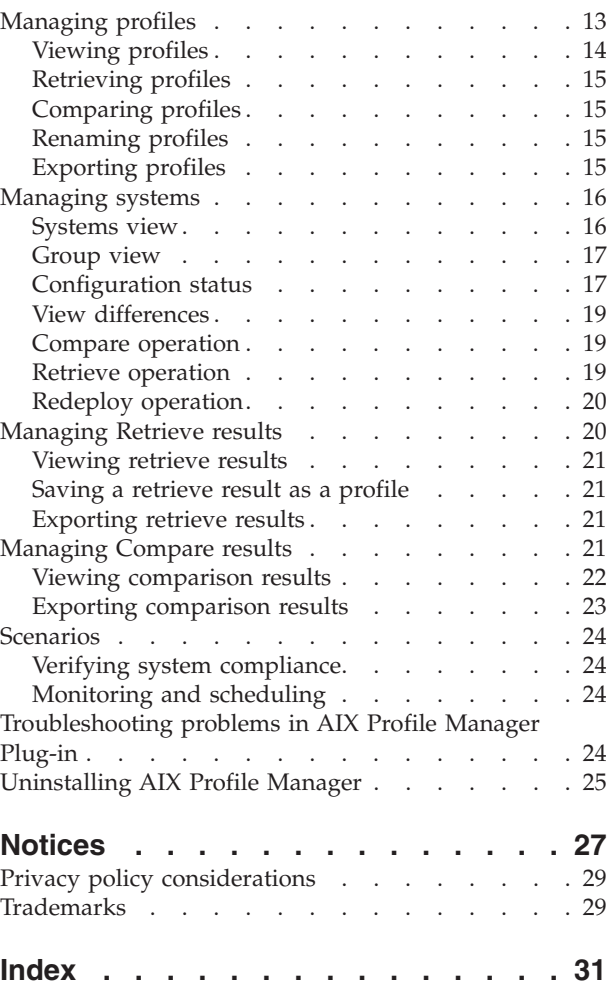

## <span id="page-6-0"></span>**About this document**

 $AIX^{\circledast}$  Profile Manager for IBM $^{\circledast}$  Systems Director is a program that manages the runtime properties of AIX systems.

## **Highlighting**

The following highlighting conventions are used in this document:

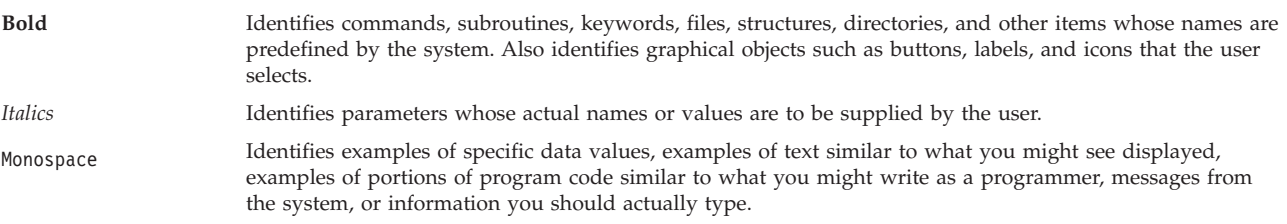

### **Case-sensitivity in AIX**

Everything in the AIX operating system is case-sensitive, which means that it distinguishes between uppercase and lowercase letters. For example, you can use the **ls** command to list files. If you type LS, the system responds that the command is not found. Likewise, **FILEA**, **FiLea**, and **filea** are three distinct file names, even if they reside in the same directory. To avoid causing undesirable actions to be performed, always ensure that you use the correct case.

### **ISO 9000**

ISO 9000 registered quality systems were used in the development and manufacturing of this product.

## <span id="page-8-0"></span>**AIX Profile Manager**

System administrators and users can learn how to manage the runtime properties of the system.

The AIX Profile Manager is a program that interrogates and affects all configuration layers of many AIX instances. There are tools in domains such as reliability, availability, serviceability, security, or kernel, that are used to change settings within each component layer in order to tune the operating system to a particular need or requirement.

The following table below shows the different versions of AIX Profile Manager supported and their corresponding IBM Systems Director version.

*Table 1. Supported AIX Profile Manager Versions and IBM Systems Director versions*

| <b>AIX Profile Manager version</b> | <b>IBM Systems Director version</b>       |
|------------------------------------|-------------------------------------------|
| AIX Profile Manager version 1.1    | IBM Systems Director version 6.2 or later |
| AIX Profile Manager version 1.1.1  | IBM Systems Director version 6.2 or later |
| AIX Profile Manager version 1.1.2  | IBM Systems Director version 6.3 or later |

### **What's new in AIX Profile Manager**

Read about new or significantly changed information for the AIX Profile Manager topic collection.

#### **How to see what's new or changed**

In this PDF file, you might see revision bars  $(|)$  in the left margin that identifies new and changed information.

#### **June 2014**

The following information is a summary of the update made to this topic collection:

Added the following topics:

- ["AIX Profile Manager concepts" on page 2](#page-9-0)
- ["AIX Profile Manager Profiles" on page 2](#page-9-0)
- ["AIX Profile Manager Flags" on page 3](#page-10-0)
- ["AIX Profile Manager Templates" on page 3](#page-10-0)
- v ["Identifying the version of AIX Profile Manager installed on AIX" on page 7](#page-14-0)
- v ["Upgrading AIX Profile Manager Plug-in" on page 8](#page-15-0)
- v ["Troubleshooting problems in AIX Profile Manager Plug-in" on page 24](#page-31-0)
- ["Verifying system compliance" on page 24](#page-31-0)
- ["Monitoring and scheduling" on page 24](#page-31-0)

Updated the following topics:

- ["Installing AIX Profile Manager" on page 4](#page-11-0)
- v ["Installing the AIX Profile Manager plug-in for IBM Systems Director on AIX" on page 4](#page-11-0)
- ["Installing the AIX Profile Manager plug-in for IBM Systems Director on Linux" on page 5](#page-12-0)
- v ["Installing the AIX Profile Manager plug-in for IBM Systems Director on Windows" on page 6](#page-13-0)
- ["Accessing AIX Profile Manager" on page 8](#page-15-0)
- <span id="page-9-0"></span>v ["Importing profiles to AIX Profile Manager" on page 9](#page-16-0)
- v ["Importing profiles from your local file system" on page 10](#page-17-0)
- ["Import profiles from a remote system" on page 10](#page-17-0)
- ["Import Profiles from an LDAP Server" on page 11](#page-18-0)
- ["Thresholds settings" on page 18](#page-25-0)
- ["Configuration status" on page 17](#page-24-0)
- ["Creating templates" on page 11](#page-18-0)
- ["Managing profiles" on page 13](#page-20-0)
- ["Viewing profiles" on page 14](#page-21-0)
- ["Managing systems" on page 16](#page-23-0)
- v ["Viewing comparison results" on page 22](#page-29-0)
- v ["Uninstalling AIX Profile Manager" on page 25](#page-32-0)

Also, miscellaneous updates were made to the topic collection as per the latest version of AIX Profile Manager.

### **November 2012**

The following information is a summary of the update made to this topic collection:

- v Updated the Security and compliance profiles subtopic in the [AIX Profile Manager Profiles](#page-9-1) topic.
- Updated the [Authenticating users to AIX Profile Manager](#page-15-1) topic.

### **October 2011**

The following information is a summary of the update made to this topic collection:

• Updated the [AIX Profile Manager Profiles](#page-9-1) topic.

### **AIX Profile Manager concepts**

The AIX Profile Manager plug-in manages AIX system configurations through profiles.

This topic provides an overview on profiles, flags, and templates.

### <span id="page-9-1"></span>**AIX Profile Manager Profiles**

A profile is an XML-formatted file that contains a set of runtime properties for a given domain of activity, such as a user or TCP/IP. A profile contains a set of parameters with optional flags and values.

Parameters represent runtime controls that are used on AIX systems, such as:

- Tunables (for example, kernel\_heap\_size)
- Configuration files (for example, /etc/inetd.conf)
- v Environment variables (for example, **PATH**)

Parameters are added into the profiles according to their domain of activity. Profiles cannot be created manually. Profiles can be imported on your IBM Systems Director plug-in. The imported profiles cannot be edited. The profiles rely on catalogs that reside on the AIX systems you are monitoring. The catalogs contain all the information needed to process operations on the profiles.

**Note:** Only the system administrator can modify the values of a profile. You cannot set the values of the parameters in the profile by using the AIX Profile Manager plug-in. After a system runs successfully, its configuration can be collected and saved as reference in a readable standard XML-formatted profile. Several sets of profiles with the same parameters can be set to different values.

### <span id="page-10-0"></span>**Security and compliance profiles**

The following AIX Profile Manager profiles are installed with the products:

- ice\_dls.xml
- ice\_DoD.xml
- ice\_hls.xml
- ice\_lls.xml
- ice\_mls.xml
- ice PCI.xml
- ice SOX.xml

These profiles configure the managed systems with different security levels. To set the security levels, the managed systems must have the appropriate AIX Security Expert profiles installed.

Additionally, the profiles are also used to retrieve and compare the security levels in the managed system. With IBM Systems Director version 6.3 and AIX Profile Manager version 1.1.1.10, or later, predefined templates are provided for the security and compliance templates. You can use these predefined templates to deploy the corresponding security and compliance profile on managed systems.

**Note:** If the managed system does not have the appropriate AIX Security Expert profiles installed, the deploy task fails. You can view the logs for additional information.

#### **Related concepts**:

"AIX Profile Manager Flags" Use this topic to learn about the flags that can appear in a profile.

#### **Related information**:

["Importing profiles to AIX Profile Manager" on page 9](#page-16-0)

Ensure that you import only those profiles that have been calibrated to your specific needs, reviewed, and validated by an AIX runtime expert person.

AIX Security Expert

### **AIX Profile Manager Flags**

Use this topic to learn about the flags that can appear in a profile.

The possible values for flags follow:

- **apply\_type**: The value that is retrieved for the parameter is the current or the next boot value, that is, the value of the parameter after the system is restarted. By default, a parameter has the *runtime* apply type.
- v **read-only**: A profile with the read-only flag set to true cannot be used to create a template. A read-only parameter is used when retrieving the value of the profile, but it is skipped when deploying or comparing the profile.
- **reboot**: To change the value of the parameter associated with the flag apply\_type=nextboot, the system must be restarted.

#### **Related concepts**:

["AIX Profile Manager Profiles" on page 2](#page-9-0)

A profile is an XML-formatted file that contains a set of runtime properties for a given domain of activity, such as a user or TCP/IP. A profile contains a set of parameters with optional flags and values.

### **AIX Profile Manager Templates**

An AIX Profile Manager template consists of a profile and the options that are used to deploy it.

<span id="page-11-0"></span>IBM Systems Director uses the configuration templates. A configuration template is a stored version of parameters and settings, which can be reused or deployed at a later time.

You can create, view, edit, delete, deploy, and schedule configuration templates that are deployed on a target resource.

### **Planning for AIX Profile Manager**

Planning involves understanding the hardware and software requirements for AIX Profile Manager.

Before using AIX Profile Manager, you must ensure that you have profiles that respond to your needs prepared by a system configuration expert. See the ["AIX Profile Manager Profiles" on page 2](#page-9-0) topic for more information.

#### **Hardware and software requirements**

IBM Systems Director AIX Profile Manager is installed on systems running IBM Systems Director Server. This section describes hardware and software requirements that are unique to IBM Systems Director AIX Profile Manager.

For detailed information about the hardware and software requirements for IBM Systems Director, see [Hardware and software requirements for IBM Systems Director.](http://publib.boulder.ibm.com/infocenter/director/v6r2x/index.jsp?topic=/com.ibm.director.plan.helps.doc/fqm0_r_supported_hardware_and_software_requirements.html)

### **Supported IBM systems**

IBM Systems Director AIX Profile Manager is supported on all IBM systems that are supported by IBM Systems Director Server. For detailed information about the systems supported by IBM Systems Director Server, see [Supported IBM systems and products.](http://publib.boulder.ibm.com/infocenter/director/v6r2x/index.jsp?topic=/com.ibm.director.plan.helps.doc/fqm0_r_hardware_compatibility.html)

#### **Supported operating systems**

IBM Systems Director AIX Profile Manager is supported on all operating systems that are supported by IBM Systems Director Server. For specific versions of these operating systems supported by IBM Systems Director Server, see [Operating systems supported by IBM Systems Director.](http://publib.boulder.ibm.com/infocenter/director/v6r2x/index.jsp?topic=/com.ibm.director.plan.helps.doc/fqm0_r_os_supported_by_ibm_director_620.html)

### **Installing AIX Profile Manager**

You can install the AIX Profile Manager plug-in on IBM Systems Director management servers running AIX, Linux, or Windows operating systems.

You must install the AIX Profile Manager plug-in on the same system where the IBM Systems Director server is installed.

### **Installing the AIX Profile Manager plug-in for IBM Systems Director on AIX**

The AIX Profile Manager subagent is installed by default on all AIX systems with AIX Version 6.1.8, Version 7.1.0 or later.

For the AIX operating system, root authority is required to complete the installation.

Ensure that the target system satisfies all IBM Systems Director AIX Profile Manager specific prerequisites specified in the **Hardware and software requirements** section of the "Planning for AIX Profile Manager" topic.

Complete the following steps to install the AIX Profile Manager plug-in:

- <span id="page-12-0"></span>1. Log in to the system with the required authority level.
- 2. Insert the media that contains the AIX Profile Manager into the media drive. Mount the media on the media drive by using the following command, where /mnt is the mount point for your media drive: /usr/sbin/mount -v cdrfs -p -r /dev/cd0 /mnt

Ensure that the PATH variable includes a path to Java™ Platform, Standard Edition 6. For example: export PATH=\$PATH:/opt/ibm/director/jre/bin

3.

Start the installation by running the following command to install the AIX Profile Manager plug-in from the directory that contains the installer:

• APMgrSetup.sh

**Note:** You must not edit the install script as it is a binary format.

Use the *-?* option to display the command usage.

By default, the installation uses the console mode on the AIX operating system.

Use one of the following *-i* console options to set the install mode or set the *INSTALLER\_UI* variable in the installer.properties file accordingly:

- v *-i swing* for the GUI mode
- v *-i console* for non-graphical, interactive mode
- v *-i silent* for non-graphical, non-interactive mode

For silent mode, you must use LICENSE\_ACCEPTED=true in the installer.properties file.

4.

Restart the IBM Systems Director server to activate the AIX Profile Manager plug-in. By default, the IBM Systems Director server does not restart after you install the AIX Profile Manager plug-in. To automatically restart IBM Systems Director Server, set RESTART\_DIRECTOR=true in the installer.properties file.

If a properties file named either installer.properties or APMgrSetup.properties resides in the same directory as the installer, the properties file is automatically used, overriding all other command line options. This properties file is used unless the *-f* option is used to point to another valid properties file.

Ensure that the *DISPLAY* variable is set correctly to point to a graphical display. This must be done for GUI, console, and silent modes. If the current setting is not valid, use the **unset** command for the console and silent mode. For example:

# echo \$DISPLAY unix:0.0 # unset DISPLAY

The AIX Profile Manager plug-in is installed in the /opt/ibm/director/ProfileManager directory. You can find the installation log at /opt/ibm/director/ProfileManager/APMInstall.log.

### **Installing the AIX Profile Manager plug-in for IBM Systems Director on Linux**

The AIX Profile Manager subagent is installed by default on all AIX systems with AIX Version 6.1.8, Version 7.1.0 or later.

For the AIX operating system, root authority is required to complete the installation.

Ensure that the target system satisfies all IBM Systems Director AIX Profile Manager specific prerequisites specified in the **Hardware and software requirements** section of the ["Planning for AIX Profile Manager"](#page-11-0) [on page 4](#page-11-0) topic.

<span id="page-13-0"></span>Complete the following steps to install the AIX Profile Manager plug-in:

- 1. Log in to the system with the required authority level.
- 2. Insert the media that contains the AIX Profile Manager into the media drive. On the Linux operating system, mount the media on the media drive by using the following command, where /mnt is the mount point for your media drive:

```
/usr/sbin/mount -v cdrfs -p -r /dev/cd0 /mnt
```
Ensure that the PATH variable includes a path to Java Platform, Standard Edition 6. For example: export PATH=\$PATH:/opt/ibm/director/jre/bin

- 3. Start the installation by running the following command to install the AIX Profile Manager plug-in from the directory that contains the installer:
	- APMgrSetup.sh

**Note:** You must not edit the install script as it is a binary format.

Use the *-?* option to display the command usage.

Use one of the following *-i* console options to set the install mode or set the *INSTALLER\_UI* variable in the installer.properties file accordingly:

- v *-i swing* for the GUI mode
- v *-i console* for non-graphical, interactive mode
- v *-i silent* for non-graphical, non-interactive mode

For silent mode, you must use LICENSE\_ACCEPTED=true in the installer.properties file.

4.

Restart the IBM Systems Director server to activate the AIX Profile Manager plug-in. By default, the IBM Systems Director server does not restart after you install the AIX Profile Manager plug-in. To automatically restart IBM Systems Director Server, set RESTART\_DIRECTOR=true in the installer.properties file.

If a properties file named either installer.properties or APMgrSetup.properties resides in the same directory as the installer, the properties file is automatically used, overriding all other command line options. This properties file is used unless the *-f* option is used to point to another valid properties file.

Ensure that the *DISPLAY* variable is set correctly to point to a graphical display. This must be done for GUI, console, and silent modes. If the current setting is not valid, use the **unset** command for the console and silent mode. For example:

# echo \$DISPLAY unix:0.0 # unset DISPLAY

The AIX Profile Manager plug-in is installed in the /opt/ibm/director/ProfileManager directory. You can find the installation log at /opt/ibm/director/ProfileManager/APMInstall.log.

### **Installing the AIX Profile Manager plug-in for IBM Systems Director on Windows**

The AIX Profile Manager subagent is installed by default on all AIX systems with AIX Version 6.1.8, Version 7.1.0 or later.

For the AIX operating system, root authority is required to complete the installation.

Ensure that the target system satisfies all IBM Systems Director AIX Profile Manager specific prerequisites specified in the **Hardware and software requirements** section of the ["Planning for AIX Profile Manager"](#page-11-0) [on page 4](#page-11-0) topic.

<span id="page-14-0"></span>Complete the following steps to install the AIX Profile Manager plug-in:

- 1. Log in to the system with the required authority level.
- 2. Insert the media that contains the AIX Profile Manager into the media drive. Mount the media on the media drive by using the following command, where /mnt is the mount point for your media drive:

```
/usr/sbin/mount -v cdrfs -p -r /dev/cd0 /mnt
```
Ensure that the PATH variable includes a path to Java Platform, Standard Edition 6. For example: export PATH=\$PATH:/opt/ibm/director/jre/bin

- 3. Start the installation by running the following command to install the AIX Profile Manager plug-in from the directory that contains the installer:
	- APMgrSetup.exe

**Note:** You must not edit the install script as it is a binary format.

Use the *-?* option to display the command usage.

Use one of the following *-i* console options to set the install mode or set the *INSTALLER\_UI* variable in the installer.properties file accordingly:

- v *-i swing* for the GUI mode
- v *-i console* for non-graphical, interactive mode
- v *-i silent* for non-graphical, non-interactive mode

For silent mode, you must use LICENSE\_ACCEPTED=true in the installer.properties file.

4.

Restart the IBM Systems Director server to activate the AIX Profile Manager plug-in. By default, the IBM Systems Director server does not restart after you install the AIX Profile Manager plug-in. To automatically restart IBM Systems Director Server, set RESTART\_DIRECTOR=true in the installer.properties file.

If a properties file named either installer.properties or APMgrSetup.properties resides in the same directory as the installer, the properties file is automatically used, overriding all other command line options. This properties file is used unless the *-f* option is used to point to another valid properties file.

Ensure that the *DISPLAY* variable is set correctly to point to a graphical display. This must be done for GUI, console, and silent modes. If the current setting is not valid, use the **unset** command for the console and silent mode. For example:

# echo \$DISPLAY unix:0.0 # unset DISPLAY

The AIX Profile Manager plug-in is installed in the /opt/ibm/director/ProfileManager directory. You can find the installation log at /opt/ibm/director/ProfileManager/APMInstall.log.

### **Identifying the version of AIX Profile Manager installed on AIX**

Learn how to identify the version of AIX Profile Manager installed in the IBM Systems Director server on AIX.

To know the version of AIX Profile Manager installed in the IBM Systems Director server, go to the command line and open the version.properties file.

### **Example**

You can view the version as shown below:

**apm.version=1.1.1.1**

#### <span id="page-15-0"></span>**apm.buildlevel=1238A\_61apm112**

### **Upgrading AIX Profile Manager Plug-in**

Learn how to upgrade AIX Profile Manager to the latest version.

Before you perform the upgrade operation, ensure that you have software maintenance agreement for either AIX Standard Edition or AIX Enterprise Edition.

- 1. Go to the Entitled software support (ESS) website (https://www-304.ibm.com/servers/eserver/ess/ index.wss) to locate the **ESD-AIX\_Profile\_Manager\_112012.tar.gz** tar file.
- 2. Download the tar file, extract it to a local folder in your system where IBM Systems Director is installed.
- 3. Import the tar file, which makes it known to IBM Systems Director.
- 4. Apply the updates.

**Note:** The software maintenance agreement for either AIX Standard Edition or AIX Enterprise Edition must remain active. You must reactivate the agreement if it is elapsed so that you can use the Entitled software support (ESS) website (https://www-304.ibm.com/servers/eserver/ess/index.wss) to order media or download the latest version of AIX Profile Manager.

### **Accessing AIX Profile Manager**

Use this topic to get started using AIX Profile Manager. AIX Profile Manager performs configuration operations based on profiles and the systems. To do this, you need to add profiles and systems to the AIX Profile Manager resources.

### <span id="page-15-1"></span>**Authenticating users to AIX Profile Manager**

AIX Profile Manager uses the authentication features of IBM Systems Director to determine if the identity claimed by a user is correct.

To log in to IBM Systems Director, you must provide the login name and the password of a user on the IBM Systems Director server. Only user with an SMAdmistrator role can access and use AIX Profile Manager plug-in.

To create a user with an SMAdministrator role, log in to the operating system of your IBM Systems Director server, create the user if it does not already exist and assign it to the pre-existing smadmin group.

### **Logging in to AIX Profile Manager**

Use this topic to log into AIX Profile Manager from the IBM Systems Director server.

To access the AIX Profile Manager plug-in from the IBM Systems Director server, perform the following steps:

- 1. Log in to IBM Systems Director.
- 2. On the **Welcome** page, click **Home** to open a new window.
- 3. On the **Home** page, select **Plug-ins** > **AIX Profile Manager**.

The **AIX Profile Manager** summary page consists of two main sections: **AIX Profile Manager Configuration Status** and **Manage Monitoring**.

#### **AIX Profile Manager Configuration Status**

This section provides summary of all the profile resources in your environment, and all systems

<span id="page-16-0"></span>that these profiles can be applied to. You can obtain the configuration status of the systems on which the profiles can be applied. A pie chart and a list indicate the number of systems in each state. To view the systems that have a specific configuration status, click one of the links in the list or in the pie chart. This section also contains Common tasks part to view and manage profiles, flags, templates, compare results, and retrieve results and to view the event log.

#### **Manage Monitoring**

This section provides actions to monitor your systems with a Common tasks part to view active and scheduled jobs and to set the thresholds configuration.

### **Discovering AIX Profile Manager-capable systems**

A system is said to be managed by AIX Profile Manager if AIX Runtime Expert is installed on it and the director agents such as Common Agent Service (CAS) are running. AIX Runtime Expert (artex file set) is installed by default on all the AIX systems with AIX Version 6.1.8, Version 7.1.0 or later.

Discovery is the process by which IBM Systems Director Server identifies and establishes connections with network-level resources, such as AIX systems, that IBM Systems Director can manage.

There are two tasks that you can use to discover your resources:

#### **System discovery**

Use this task if you want to discover systems at a specific network address or range of addresses. To use system discovery, see [Performing a system discovery](http://publib.boulder.ibm.com/infocenter/director/v6r2x/index.jsp?topic=/com.ibm.director.discovery.helps.doc/fqm0_t_performing_system_discovery.html) in the IBM Systems Director Information Center.

#### **Advanced system discovery**

Use this task if you want to schedule a discovery task. You can also use this task if you want to specify credentials during the discovery process. To use advanced system discovery, see [Discovering systems and collecting inventory data](http://publib.boulder.ibm.com/infocenter/director/v6r2x/index.jsp?topic=/com.ibm.director.discovery.helps.doc/fqm0_t_discovering_and_inventorying_resources.html) in the IBM Systems Director Information Center.

After discovering the resource, in most cases it is necessary to request access to the system and provide valid credentials. These credentials are usually a user ID and password. After a system has been discovered, you must collect its software inventory to make sure the product file sets and the CAS subagent are installed and running. To perform the inventory collection, see [Collecting inventory.](http://publib.boulder.ibm.com/infocenter/director/v6r2x/index.jsp?topic=/com.ibm.director.discovery.helps.doc/fqm0_t_collecting_inventory.html)

After the inventory collection, if the product and AIX Runtime Expert (agent file sets) are found, the system is automatically added to the AIX Profile Manager dynamic group.

#### **Related concepts**:

["Managing systems" on page 16](#page-23-0)

The summary page of the AIX Profile Manager displays the configuration status of all systems that are managed by AIX Profile Manager systems and are discovered in the server.

### **Importing profiles to AIX Profile Manager**

Ensure that you import only those profiles that have been calibrated to your specific needs, reviewed, and validated by an AIX runtime expert person.

To import profiles, follow these steps:

- 1. Log in to IBM Systems Director.
- 2. From the **Welcome** page, click **Home**.
- 3. Select **Plug-ins** > **AIX Profile Manager** from the **Home** page.

<span id="page-17-0"></span>4. Click the **View and manage profiles** option on the **Common Tasks** section of the **AIX Profile Manager Configuration Status** section in the AIX Profile Manager summary page. Click **Import** in the **View and Manage Profiles** page. The **Import** window opens from which you can import profile in one of the following methods:

#### **Related concepts**:

["AIX Profile Manager Profiles" on page 2](#page-9-0)

A profile is an XML-formatted file that contains a set of runtime properties for a given domain of activity, such as a user or TCP/IP. A profile contains a set of parameters with optional flags and values.

["Managing profiles" on page 13](#page-20-0)

Use this section to manage the profiles that are used in AIX Profile Manager.

#### **Related information**:

["Creating templates" on page 11](#page-18-0) Use this page to create a template based on the previously created profile or to create a new template.

### **Importing profiles from your local file system**

This is the default setting for importing profiles.

To import AIX Profile Manager profiles from your local file system, complete the following steps:

- 1. Log in to IBM Systems Director.
- 2. From the **Welcome** page, click **Home**.
- 3. Select **Plug-ins** > **AIX Profile Manager** from the **Home** page.
- 4. On the AIX Profile Manager summary page, click the **View and manage profiles** link on the **Common Tasks** section of the **AIX Profile Manager Configuration Status** section.
- 5. Click **Import** on the **View and Manage Profiles** page. The **Import** window opens.
- 6. Select the **Import from a local disk** option and click **Browse** to select a file from your file system. This file must be a valid AIX Profile Manager profile.
- 7. Optional: You can change the name of the profile by which it is known to the AIX Profile Manager plug-in by using the **Save as** option. The name of the imported profile must not be same as the already existing profile in the IBM Systems Director server.
- 8. Click **OK**.

### **Import profiles from a remote system**

This option is accessible only if the systems that are managed and discovered by AIX Profile Manager plug-in exist in the IBM Systems Director server.

To import profiles from a remote system, complete the following steps:

- 1. Log in to IBM Systems Director.
- 2. On the **Welcome** page, click **Home**.
- 3. On the **Home** page, click **Plug-ins** > **AIX Profile Manager**.
- 4. On the AIX Profile Manager summary page, click the **View and manage profiles** link in the **Common Tasks** area of the **AIX Profile Manager Configuration Status** area.
- 5. On the **View and Manage Profiles** page, click **Import**.
- 6. In the **Import** window, click **Import from a system**.
- 7. From the **Systems** list, select the system from which you want to import profiles and click **OK**. The **Systems** list contains the various systems that are managed and discovered by AIX Profile Manager in the IBM Systems Director server.
- 8. In the **Import profile from a system** window, change the location in the **Directory** field to the location of the profiles you want to import. By default, the **Directory** field is populated with the location of the sample profiles.

<span id="page-18-0"></span>**Note:** The sample profiles available on systems managed by AIX Profile Manager do not include any values and therefore the sample profiles cannot be used to create a template.

- 9. From the context selection menu, select the profiles you want to import. The profiles must not already exist under the same name in the IBM Systems Director server.
- 10. Optional: Select the **Merge profiles before importing** to import all the profiles that you selected, in a single profile and enter the name of the resulting merged profile to save in the IBM Systems Director server. The name of the imported profile must not already exist on the IBM Systems Director server.
- 11. Click **OK**.

### **Import Profiles from an LDAP Server**

This option is accessible only if the systems that are managed and discovered by AIX Profile Manager exist in the IBM Systems Director server.

To import profiles from an LDAP server, perform the following steps:

- 1. Log in to IBM Systems Director.
- 2. Select the **Home** page from the **Welcome** page.
- 3. Select **Plug-ins** > **AIX Profile Manager** from the **Home** page.
- 4. Click the **View and manage profiles** option on the **Common Tasks** section of the **AIX Profile Manager Configuration Status** section in the AIX Profile Manager summary page.
- 5. Click **Import** in the **View and Manage Profiles** page.
- 6. Select the **Import from LDAP** option in the **Import** window.
- 7. Enter the data for the LDAP repository in the following fields:
	- v **LDAP system name**: The name of the LDAP server system.
	- v **Port**: The number of the port used by the LDAP server. 389 is the default port for LDAP.
	- v **Login**: The login name to log on to the server. For example, a common name such as cn=admin.
	- Password: The password associated with the login.

Optional: Click **Verify connection**. If the value of the parameters entered for the above fields are correct, a blue box appears with the message The verification succeeded.

- 8. Click **OK**.
- 9. Enter the location where the imported profiles must reside on the LDAP repository in the **Base DN** field. This field is populated with the location **"ou=artex,cn=AIXDATA"**.
- 10. Use the context selection menu to select the profiles that you want to import. The profiles must not already exist under the same name in the IBM Systems Director server.
- 11. Click **OK**.

### **Creating templates**

Use this page to create a template based on the previously created profile or to create a new template.

To create an AIX Profile Manager template from the Configuration template page, perform the following steps:

- 1. Log in to IBM Systems Director.
- 2. From the **Welcome** page, click **Home**.
- 3. Select **Plug-ins** > **AIX Profile Manager** from the **Home** page.
- 4. Click the **View and manage templates** option on the **Common Tasks** section of the **AIX Profile Manager Configuration Status** section in the AIX Profile Manager summary page.
- 5. Click **Create** in the **Configuration Templates** page. You can also select an existing AIX Profile Manager template and click **Create Like** option to create a template.
- <span id="page-19-0"></span>6. A **Create** window opens. Select a option from the **Template type** list. The field **Configuration to create a template** gets automatically populated.
- 7. Enter the name of the template in the **Configuration template name** field. The name must be a unique name in the IBM Systems Director server.
- 8. Optional: Enter the description for your template in the **Configuration template description** field.
- 9. Click **Continue**. The **Create new AIX Profile Manager template** window opens.
- 10. On the **Create new AIX Profile Manager template** page, click **Browse** to open a profile chooser window. Select the profile that is applied to the system when the template is deployed from the table that contains the list of profiles. Note that only profiles including values appear in the table.

If the profiles table is empty, you can import profiles by clicking on **Import profiles**.

**Note:** After a template is created with a profile, that profile cannot be changed. The template must be deleted and created again.

11. Select deployment options and click **Save**.

The newly created AIX Profile Manager template appears in the **Configuration template** page. You can update this template, deploy it on a system, or group it with other templates into a configuration plan.

### **Deployment Options**

You can select the following deployment options for creating a AIX Profile Manager configuration template:

#### **Related information**:

["Importing profiles to AIX Profile Manager" on page 9](#page-16-0) Ensure that you import only those profiles that have been calibrated to your specific needs, reviewed, and validated by an AIX runtime expert person.

 $\Box$  [Deleting configuration template](http://publib.boulder.ibm.com/infocenter/director/v6r2x/index.jsp?topic=/com.ibm.director.configuration.helps.doc/fqm0_t_cm_deleting_templates.html)

### **General options**

This section provides information about the general options that are used for managing the templates.

Possible options follows:

#### **check after setting**

If you select this option, the deployment of the profile is followed by a retrieval operation to verify that all the parameter values have been set as expected. The values that are retrieved depend on each parameter apply type (see ["AIX Profile Manager Flags" on page 3\)](#page-10-0).

- v For parameters that have a runtime apply type (the default), the current value of the parameter is retrieved.
- v For parameters that have a nextboot apply type, the value that is retrieved is the one that the parameter has after the system is rebooted.

If the comparison fails, the deployment aborts and the system rolls back to the previous setting if the rollback on failure option is selected. The default option is to not check the settings after deployment.

#### **rollback on failure**

If you select this option and the deployment fails, the system attempts to roll back to the previous settings that were saved before the deployment. Previous settings are saved only if **do not generate a rollback profile** is not selected. If no configuration has been saved, then the rollback operation fails. A rollback consumes the saved profile. The **rollback on failure** option is the default option.

#### <span id="page-20-0"></span>**do not generate a rollback profile**

If you choose this option the current configuration of the system before deployment cannot be saved. This means that in case of failure and if the **rollback on failure** option is selected, the system attempts to roll back to the configuration that was saved previously. The default option is to generate a rollback profile before attempting a deployment.

### **Master profile options**

When a master profile exists on a system, it is deployed each time the system is shut down or started. You can set a master profile or remove it with master profile options.

Possible options follow:

#### **do nothing**

This is the default. Any existing master profile is not changed, and no new master profile is created. The profile is deployed.

#### **enable or set the master profile**

If the deployment succeeds, the profile used in the template is set as master profile. The profile that is set as the master profile is automatically deployed on the system each time it is shut down or restarted. If this option is selected, no other option is available.

#### **disable or unset the master profile**

After the deployment, any existing master profile is removed from the system. No deployment occurs when the system shuts down or restarts. If this option is selected, no other option is available.

**Note:** The profile that is deployed in this operation need not be related to any existing master profile.

### **Parameter selection options**

This option determines which parameters of the selected profile are deployed.

Possible options follow:

#### **all parameters**

All the parameters of the selected profile are set to the values that are specified in the profile when deployment occurs.

#### **dynamic**

The only parameters of the selected profile that are set are the ones that do not need any additional operation on the system for the values to effectively change.

#### **no reboot**

The only parameters of the selected profile that can be set are the ones that do not need the system to be rebooted for the values to effectively change. Note that some disruptive operations, such as the stopping of a service, might be needed for changes in value to occur.

**reboot** The only parameters of the selected profile that are set are the ones that need the system to be rebooted before the values effectively change.

### **Managing profiles**

Use this section to manage the profiles that are used in AIX Profile Manager.

Click **View and manage profiles** to display the **Profiles** page, that displays all the profiles registered in the IBM Systems Director server. You can add profiles to this view by importing them to AIX Profile Manager.

<span id="page-21-0"></span>**Note:** Profiles retrieved successfully on a system can be saved as AIX Profile Manager profiles. For more information, see the topic ["Saving a retrieve result as a profile" on page 21.](#page-28-0)

The profiles table contains the following information:

**Name** The name of the profile.

#### **Import Date**

The time and date during which the profile is imported (or saved) in the IBM Systems Director server.

#### **Used by template**

The comma-separated names of the templates that use this profile.

#### **Version**

The version of the profile.

The following actions can be performed on profiles:

#### **Related information**:

["Importing profiles to AIX Profile Manager" on page 9](#page-16-0) Ensure that you import only those profiles that have been calibrated to your specific needs, reviewed, and validated by an AIX runtime expert person.

### **Viewing profiles**

Use this page to view the details about the catalogs and parameters included in a profile.

Select a profile in the **Profiles** view and click **View**.

A profile can contain one or more catalogs. The detailed profile view displays the parameters included in one catalog at a time.

The following fields display the details about the catalogs and parameters:

#### **Catalog**

The catalog to which the parameter belongs. A catalog is a special hidden file residing on the system that includes all the information related to parameters.

#### **Parameter**

The name of the parameter. The name must be unique.

- **Value** The value of the parameter as specified in the profile. No value is displayed if the parameter type is binary.
- **Type** The parameter type. This indicates the conditions under which the value of the parameter can be set or indicates whether the parameter is read-only.

#### **Apply to**

The instances to which the parameter applies, if applicable. Some parameters are attributes of a system's object such as a user, a device, or a logical volume. Such parameters must be instantiated or linked to an object before being used. The instances might differ from one system to another. There might be more instances of the same parameter in a single profile, each one being identified by the instance of the object to which it applies. For example, "*user=root*", "*vg=rootvg*".

#### **Description**

A valid description of the parameter.

#### **Related information**:

["Viewing retrieve results" on page 21](#page-28-0) This section displays the details of the result of a retrieve job.

## <span id="page-22-0"></span>**Retrieving profiles**

Retrieving a profile is the action of getting the values of the parameters included in a profile from the runtime configuration of systems or groups.

Select the systems or groups on which you want to retrieve the values of the parameters in the profile. The values of the initial profile cannot be altered.

If the groups that are selected include the systems that are not managed by AIX Profile Manager, a window opens which lists the systems that are skipped when performing the retrieval operation.

A job is launched to perform the retrieval operation on every system and group selected. The **Retrieve results** page is displayed and updated as soon as the retrieval operation is completed. If a system appears in several selected groups, the retrieval operation is performed once and a single retrieve result is generated for it.

#### **Related information**:

["Managing Retrieve results" on page 20](#page-27-0)

The **Retrieve results** page displays the results of all retrieve jobs that have been launched in the IBM Systems Director server.

### **Comparing profiles**

You can compare the values of a profile against the values of the same parameters retrieved from the runtime configuration of systems or groups.

Select the systems or groups against which you want to compare the values of the parameters in the profile. The values of the initial profile cannot be altered.

If the groups you selected include systems that are not managed by AIX Profile Manager, a window is shown which lists the systems that are skipped when performing the comparison operation.

A job is launched to perform the compare operation on every system and group selected. The **Compare results** page is displayed.

#### **Related information**:

["Managing Compare results" on page 21](#page-28-0)

The Compare results page displays the results of all compare jobs that have been launched in the IBM Systems Director server.

### **Renaming profiles**

You can change the name of an AIX Profile Manager profile if it is not used by a template.

To rename profiles, complete the following steps:

- 1. In the Profiles page, select a profile and then click **Rename**.
- 2. In the **Rename profile** window, enter the new name of the profile in the text field. The name must not be the name of another profile that already resides in the IBM Systems Director server and must not include the blank character or characters such as  $\&, \&, \&, \&$
- 3. Click **OK**.

### **Exporting profiles**

You can export profiles in an XML file on your local file system.

To export profiles, do the following steps:

- 1. In the **Profiles** table, select one or more profiles and click **XML Export**.
- 2. In the download window, select **Save to disk**.

<span id="page-23-0"></span>3. Click **OK**.

The profile is saved in your file system.

### **Managing systems**

The summary page of the AIX Profile Manager displays the configuration status of all systems that are managed by AIX Profile Manager systems and are discovered in the server.

You can access the **Systems View** page in one of the following ways:

- Log in to IBM Systems Director.
- v On the **Welcome** page, click **Home**.
- v On the **Home** page, select **Plug-ins** > **AIX Profile Manager**.
- v Click the **View and manage systems** option in the **Common Tasks** area of the **AIX Profile Manager Configuration Status** area in the AIX Profile Manager summary page. This view displays the Groups table that lists the AIX Profile Manager static groups.
- v Alternatively, click one of the sections of the pie chart or one of the associated links that are present next to the chart in the **AIX Profile Manager Configuration Status** area in the AIX Profile Manager summary page. If the number of systems is not 0, the systems table lists systems and their corresponding configuration status.

#### **Related concepts**:

["Discovering AIX Profile Manager-capable systems" on page 9](#page-16-0)

A system is said to be managed by AIX Profile Manager if AIX Runtime Expert is installed on it and the director agents such as Common Agent Service (CAS) are running. AIX Runtime Expert (artex file set) is installed by default on all the AIX systems with AIX Version 6.1.8, Version 7.1.0 or later.

["Configuration status" on page 17](#page-24-0)

#### **Related information**:

["Group view" on page 17](#page-24-0) "Systems view"

### **Systems view**

The systems views list the systems according to their configuration status, if there is at least one system corresponding to this status.

The systems view can also be opened when navigating from the Groups view. If a group is opened that contains systems not managed by AIX Profile Manager, those systems are shown as unsupported in the table columns.

When systems are displayed in the Systems view, the table displays the following information:

**Name** The name of the system. This is a link that leads to the Properties page

**Type** The type of the profile that is used to build the template last deployed on the system.

#### **Profile differences**

The differences found between the last deployed profile and the runtime configuration of the system in the last check.

#### **Last check**

The time and date of the last comparison between the last deployed profile and the runtime configuration of the system.

#### **Required reboot**

Whether the system needs to be rebooted before the values in the last deployment could be set.

#### <span id="page-24-0"></span>**Comments**

User comments. Edit comments by clicking system name and by clicking Edit in the Properties page. Click **OK** to validate when comments are entered.

#### **Related concepts**:

["Managing systems" on page 16](#page-23-0)

The summary page of the AIX Profile Manager displays the configuration status of all systems that are managed by AIX Profile Manager systems and are discovered in the server.

### **Group view**

The group view includes all systems that are managed by AIX Profile Manager and are discovered on your IBM Systems Director server.

To display all groups in IBM Systems Director, click **Display root Director group** from the **Group view** page.

When systems are displayed in the view, the table displays the following information:

**Name** The name of the group. Click the name to expand the group.

**Type** Static or dynamic, depending on the nature of the group.

#### **Profile differences (%)**

The consolidated configuration status of the systems included in the group. Possible values follow:

- v **Unknown** (blue information square icon): This value is displayed if at least one of the systems included in the group has a status of **Unknown**.
- v **Need reboot** (brown square icon with a tool sign): This value is displayed if none of the systems included in the group has a status of **Unknown** and if at least one of them has a status of **Pending**.
- v **Critical** (red disk icon with a white x): This value is displayed if none of the systems included in the group has a status of **Unknown** or **Need reboot**, and at least one of the systems included in the group has a status of **Critical**.
- v **Warning** (yellow triangle icon with a warning sign): This value is displayed if none of the systems included in the group has a status of **Unknown**, **Need reboot**, or **Critical**, and if at least one of the system has a status of **Warning**.
- v **OK** (green square icon with a white check): This value is displayed if all the systems included in the group have a status of **Ok**.

#### **Required reboot**

Whether at least one of the systems included in the group requires a reboot.

#### **Comments**

User comments. Comments are entered at the creation of the group and cannot be edited.

#### **Related concepts**:

["Managing systems" on page 16](#page-23-0)

The summary page of the AIX Profile Manager displays the configuration status of all systems that are managed by AIX Profile Manager systems and are discovered in the server.

### **Configuration status**

The configuration status of a system is only defined when a template has been deployed on it. If no templates have been deployed to a system, its configuration status is **Unknown**.

To view the configuration status of the monitored systems, complete the following steps:

- 1. Log in to IBM Systems Director.
- 2. On the **Welcome** page, click **Home**.
- <span id="page-25-0"></span>3. On the **Home** page, select **Plug-ins** > **AIX Profile Manager**.
- 4. On the AIX Profile Manager summary page, see the **AIX Profile Manager Configuration Status** area. The **Configuration Status** area displays a pie-chart with the associated links to the right.

The definition of the configuration status of a system is the percentage of differences between the profile used in the last template deployed on it and the current configuration of the system for the same profile. The configuration status of systems is then determined when a comparison is run between the deployed profile and the current configuration of the system:

- v If the percentage of differences found is lower than the warning threshold, the configuration status of the system is OK (green square icon checked in white).
- v If the percentage of differences found is comprised between the warning threshold and the critical threshold, the configuration status of the system is Warning (yellow triangle icon with a warning sign).
- v If the percentage of differences found is greater than the critical threshold, the configuration status of the system is Critical (red disk icon with a white x).
- v If the profile in the deployed template contains nextboot parameters, the percentage of differences cannot be computed until the system is rebooted. The system will have a configuration status of Need reboot (brown square with white tool icon).

#### **Related concepts**:

["Managing systems" on page 16](#page-23-0)

The summary page of the AIX Profile Manager displays the configuration status of all systems that are managed by AIX Profile Manager systems and are discovered in the server.

#### **Related information**:

"Thresholds settings"

The configuration status of a system is computed based on the configurable threshold settings.

["Monitoring and scheduling" on page 24](#page-31-0)

You can either run a configuration status check or define a repetitive schedule for monitoring.

["Verifying system compliance" on page 24](#page-31-0)

Click **Check all systems now** in the **Manage monitoring** section of the AIX Profile Manager summary page to launch a comparison job on all the systems that are managed by AIX Profile Manager and are discovered in the IBM Systems Director server.

#### **Thresholds settings**

The configuration status of a system is computed based on the configurable threshold settings.

To set the configuration status thresholds, complete the following steps:

- 1. On the AIX Profile Manager summary page, click the **Thresholds configuration** link either in the **Configuration Status** area or in the **Common tasks** part of the **Manage monitoring** section. The **Threshold Configuration** window is displayed.
- 2. Optional: Set the value of the warning threshold in the **Threshold value for Warning configuration status field (%)** field. The value must be in the range 0 - 100, and it must be lower than the value specified in the **Threshold value for Critical configuration status field (%)** field.
- 3. Optional: Set the value of the critical threshold in the **Threshold value for Critical configuration status field (%)** field. The value must be in the range 0 - 100, and it must be greater than the value specified in the **Threshold value for Warning configuration status field (%)** field.
- 4. Click **OK**.

The summary page is updated. **Related concepts**: ["Configuration status" on page 17](#page-24-0)

**Related information**:

<span id="page-26-0"></span>["Managing Compare results" on page 21](#page-28-0)

The Compare results page displays the results of all compare jobs that have been launched in the IBM Systems Director server.

### **View differences**

In the **Systems view** page, select a system that has a configuration status of **OK**, **Warning**, or **Critical** and click **View differences**. This action is not available for groups.

The table displays only the parameters whose value is different in the profile that was last deployed from the running configuration of the system during the last configuration status check.

#### **Related information**:

["Viewing comparison results" on page 22](#page-29-0) This section displays the details of the result of a compare job.

### **Compare operation**

The compare operation might be performed only for a single system in the Systems view. The profile that was last deployed on this system is the basis of the comparison with the running configuration of other systems or groups.

To perform the compare operation, perform the following steps:

- 1. Select a system on the **Systems view** page and click **Compare**.
- 2. In the **Compare Profile** window, use the context chooser menu to select the systems or groups for which you want to compare the values of the parameters in the last deployed profile on the referenced system. The context chooser is initialized by the AIX Profile Manager static group, which contains all systems that are managed by AIX Profile Manager plug-in that is discovered on your IBM Systems Director server.
- 3. Optional: Enter a description for your comparison job.
- 4. Click **OK**.
- 5. If you choose to perform the compare operation on a group that includes some systems not managed by AIX Profile Manager, a window is displayed that lists the systems that are skipped. Click **OK** to continue.

A job is launched to perform the compare operation on every system and group selected. The **Compare results** page is displayed.

#### **Related information**:

["Managing Compare results" on page 21](#page-28-0)

The Compare results page displays the results of all compare jobs that have been launched in the IBM Systems Director server.

### **Retrieve operation**

The retrieve operation might be performed only for a single system in the **Systems view** page. The profile that was last deployed on this system is the one that is retrieved on other systems or groups.

To perform the retrieve operation, perform the following steps:

- 1. Select a system in the **Systems view** page and click **Retrieve**.
- 2. In the **Retrieve profile** window, use the context chooser menu to select the systems or groups on which you want to retrieve the values of the parameters in the last deployed profile on the reference system. The context chooser is initialized by the AIX Profile Manager static group, which contains all systems managed by AIX Profile Manager plug-in that is discovered on your IBM Systems Director server.
- 3. Optional: Enter a description for your retrieve job and click **OK**.

<span id="page-27-0"></span>4. If you choose to perform the retrieve operation on a group that includes some systems not managed by AIX Profile Manager, a window is shown that lists the systems that are skipped. Click **OK** to continue.

A job is launched to perform the retrieval operation on every system and group selected. The **Retrieve results** page is displayed next.

#### **Related information**:

"Managing Retrieve results"

The **Retrieve results** page displays the results of all retrieve jobs that have been launched in the IBM Systems Director server.

### **Redeploy operation**

This operation might be performed on several systems and groups, and redeploys on each single system the template that was last deployed on it.

Groups can include systems that do not have a template deployed on them or even systems that are not managed by AIX Profile Manager, that are skipped in the operation. If a system is included more than once in several selected groups, the operation is performed only once.

To perform the redeploy operation, perform the following steps:

- 1. Select one or more systems in the Systems view, or one or more groups in the Groups view, and click **Redeploy**.
- 2. Click **OK** in the confirmation window, that lists the names of systems on which the redeployment occurs.

The result of the redeployment can be viewed by clicking **Display Properties** in the information box is displayed after the job is launched, or by clicking **Active and scheduled jobs** in the **Common tasks** area of the **Manage monitoring** area.

### **Managing Retrieve results**

The **Retrieve results** page displays the results of all retrieve jobs that have been launched in the IBM Systems Director server.

This page is automatically displayed after a retrieve job has been launched, or can be reached directly by clicking **View and manage retrieve results** on the **Common Tasks** section of the **AIX Profile Manager Configuration Status** section in the AIX Profile Manager summary page.

A line is generated in the Retrieve results table for each system on which the retrieve operation has been launched. If a system is shown more than once in the groups on which the retrieve is performed, only one line is generated. Each line displays the following information:

#### **Profile Name**

The name of the profile that is retrieved.

#### **System Name**

The name of the system on which the retrieval operation is performed.

#### **Date of retrieval**

The date of retrieval. While the retrieve job is not completed, the column displays only **Loading**. When the operation is completed, the column displays the end-of-retrieval date.

#### **Retrieved profile**

Displays the result of the operation. While the job is not completed, this column displays only **Loading**. If the operation is successful, **OK** is displayed. If the operation failed, **Error** is displayed

#### <span id="page-28-0"></span>**Description**

The description that has been optionally entered when launching the job.

The following operations can be performed on a retrieve result:

#### **Related information**:

["Retrieving profiles" on page 15](#page-22-0)

Retrieving a profile is the action of getting the values of the parameters included in a profile from the runtime configuration of systems or groups.

["Retrieve operation" on page 19](#page-26-0)

The retrieve operation might be performed only for a single system in the **Systems view** page. The profile that was last deployed on this system is the one that is retrieved on other systems or groups.

### **Viewing retrieve results**

This section displays the details of the result of a retrieve job.

You can either select a retrieve result and click **View**, or click on the retrieved profile link.

If the retrieve operation failed, an error string is returned by the system. If the retrieve operation is successful, the retrieved profile is displayed in a table.

#### **Related concepts**:

["Viewing profiles" on page 14](#page-21-0)

Use this page to view the details about the catalogs and parameters included in a profile.

### **Saving a retrieve result as a profile**

The result of a retrieve job can be saved as an AIX Profile Manager profile. The result then appears in the **View profiles** table and could be used to build a template.

To save a retrieve result as a template, complete the following steps:

- 1. Select a retrieve result that has a status of **OK** in the retrieve results table and click **Save as profile**.
- 2. Enter the name of the new profile in the text field of the **Save as profile** window. This name must not be the name of another profile that already resides in the Director server and must not include the blank character or characters like  $\&, \&, \&, \&$
- 3. Click **OK**.

If the name is licit, the retrieve result is saved as a profile and can be viewed in the profiles list.

### **Exporting retrieve results**

You can export retrieve results as an XML file on your local file system.

To export a retrieve result, complete the following steps:

- 1. In the retrieve result table, select one or more retrieve results with a **OK** result, and click **XML Export**.
- 2. Select **Save to disk** from the download window.
- 3. Click **OK**.

The retrieved profile is saved on to your file system.

### **Managing Compare results**

The Compare results page displays the results of all compare jobs that have been launched in the IBM Systems Director server.

<span id="page-29-0"></span>This page is automatically displayed after a compare job is launched, or it can be accessed directly by clicking **View and manage compare results** link on the **Common Tasks** area of the **AIX Profile Manager Configuration Status** area on the AIX Profile Manager summary page.

A line is generated in the Compare results table for each system on which the compare operation has been launched. If a system appears more than once in the groups on which the compare operation is performed, only one line is generated. Each line displays the following information:

#### **Profile name**

The name of the profile that is the reference of the comparison.

#### **System name**

The name of the system on which the compare operation is performed.

#### **Profile differences**

The result of the operation. While the job is not completed, this column displays only **Loading**. If the operation is successful, a status icon and a percentage string are displayed. The percentage represents the differences found, in number of parameters, between the referenced profile and the running configuration of the system. The icon displayed depends on the value of the percentage and the status thresholds.

- v If the percentage is lower than the warning threshold, a green square checked icon is displayed.
- v If the percentage is comprised between the warning threshold and the critical threshold, a yellow triangle with a warning sign is displayed.
- v If the percentage is greater than the critical threshold, a red disk with a white 'x' critical icon is displayed.

If the operation failed, a blue information square with **Unknown** string is displayed.

#### **Date of comparison**

The date of the completed operation. While the job is not completed, this column displays only **Loading**. When the operation is completed, it displays the end-of-comparison date.

#### **Description**

The description that is optionally entered when you launch a job.

#### **Related information**:

["Comparing profiles" on page 15](#page-22-0)

You can compare the values of a profile against the values of the same parameters retrieved from the runtime configuration of systems or groups.

["Compare operation" on page 19](#page-26-0)

The compare operation might be performed only for a single system in the Systems view. The profile that was last deployed on this system is the basis of the comparison with the running configuration of other systems or groups.

["Thresholds settings" on page 18](#page-25-0)

The configuration status of a system is computed based on the configurable threshold settings.

### **Viewing comparison results**

This section displays the details of the result of a compare job.

You can either select a compare result and click **View**, or click on the percentage link

If the compare operation failed, an error is returned by the system. If the compare operation is successful, the result of the comparison is displayed in a table. Only the parameters whose value retrieved in the running configuration of the system differs from the value in the profile are displayed.

The **Select parameters type to display** list shows the parameters according to their type:

#### <span id="page-30-0"></span>**All parameters**

Displays all the parameters that are included in this catalog.

#### **Dynamic**

Displays the parameters for which any additional action is not required before a change in value actually takes place.

#### **Reboot**

Displays the parameters that need the system be restarted before the value is changed.

#### **Read only**

Displays the parameters that are read-only.

#### **Disruptive**

Displays the parameters that need a disruptive operation, (such as stopping of a service) to be performed on the system before the value changes.

For each parameter type, the following information is displayed:

#### **Catalog**

The name of the catalog.

#### **Parameter**

The name of the parameter.

**Type** The parameter type (dynamic, reboot and so on).

#### **Expected value**

The value included in the referenced profile. No value is displayed if the parameter type is binary.

#### **Reported value**

The value of the parameter as retrieved from the running configuration of the system. If the parameter type is binary, no value is displayed.

#### **Apply to**

Some parameters are attributes of a system's object, such as a user, a device, a logical volume, and so on. Such parameters must be instantiated, that is, linked to an object, prior to its usage, and the instances might differ from one system to another. There may be many instances of the same parameter in a single profile, each one being identified by the instance of the object it applies to, for example, "*user=root*", "*vg=rootvg*".

#### **Description**

The description of the parameter.

#### **Related information**:

["View differences" on page 19](#page-26-0)

In the **Systems view** page, select a system that has a configuration status of **OK**, **Warning**, or **Critical** and click **View differences**. This action is not available for groups.

#### **Exporting comparison results**

You can export compare results as an XML file on your local file system:

To export the compare results, complete the following steps:

- 1. In the compare results window, select one or more compare results that have a percentage result in the compare result table and click **XML Export**.
- 2. Select the **Save to disk** option on the download window and click **OK**.

The compare results file is saved on your file system.

### <span id="page-31-0"></span>**Scenarios**

This topic describes the scenarios involved in AIX Profile Manager plug-in.

### **Verifying system compliance**

Click **Check all systems now** in the **Manage monitoring** section of the AIX Profile Manager summary page to launch a comparison job on all the systems that are managed by AIX Profile Manager and are discovered in the IBM Systems Director server.

The result of the job can be viewed by clicking **Active and scheduled jobs** in the **Common tasks** area of the **Manage monitoring** section of the AIX Profile Manager summary page. The table displays the configuration status jobs of the AIX Profile Manager plug-in.

#### **Related concepts**:

["Configuration status" on page 17](#page-24-0)

**Related information**:

[Viewing active and scheduled jobs](http://publib.boulder.ibm.com/infocenter/director/v6r2x/index.jsp?topic=/com.ibm.director.console.helps.doc/fqm0_t_sched_viewing_active_and_scheduled_job_information.html)

### **Monitoring and scheduling**

You can either run a configuration status check or define a repetitive schedule for monitoring.

To schedule configuration status, complete the following steps:

- 1. In the AIX Profile Manager summary page, click **Schedule configuration status monitoring** link in the **Manage monitoring** area. The Launch Job window is used to launch a comparison operation on the specified targets.
- 2. After you set the scheduler is done, click **OK** to validate your settings.

View the results of the scheduled jobs by clicking **Active and scheduled jobs** link in the **Common tasks** area of the **Manage monitoring** section of the AIX Profile Manager summary page. The table displays the configuration status jobs of the AIX Profile Manager plug-in.

#### **Related concepts**:

["Configuration status" on page 17](#page-24-0)

#### **Related information**:

[Scheduling a task topic](http://publib.boulder.ibm.com/infocenter/director/v6r2x/index.jsp?topic=/com.ibm.director.console.helps.doc/fqm0_t_sched_scheduling_a_task.html)

[Viewing active and scheduled jobs](http://publib.boulder.ibm.com/infocenter/director/v6r2x/index.jsp?topic=/com.ibm.director.console.helps.doc/fqm0_t_sched_viewing_active_and_scheduled_job_information.html)

### **Troubleshooting problems in AIX Profile Manager Plug-in**

Use this page to troubleshoot the common problems that encounter when you use AIX Profile Manager plug-in.

**Problem 1:** Some of the end points do not show up in the systems view list.

**Solution:** Make sure that the end point has AIX Profile Manager plug-in installed and running.

**Problem 2:** The **Import profile** task does not list some of the xml files in a selected directory.

**Solution:** The xml files may not be AIX Profile Manager profiles.

### <span id="page-32-0"></span>**Uninstalling AIX Profile Manager**

You can remove AIX Profile Manager plug-in from the IBM Systems Director server in which it is installed.

To remove AIX Profile Manager from your system, complete the following steps:

- 1. Log in as an administrator to the system where AIX Profile Manager plug-in is installed.
- 2. Run the following command: <Director\_install\_location>/ProfileManager/uninstall/Uninstall

### <span id="page-34-0"></span>**Notices**

This information was developed for products and services that are offered in the USA.

IBM may not offer the products, services, or features discussed in this document in other countries. Consult your local IBM representative for information on the products and services currently available in your area. Any reference to an IBM product, program, or service is not intended to state or imply that only that IBM product, program, or service may be used. Any functionally equivalent product, program, or service that does not infringe any IBM intellectual property right may be used instead. However, it is the user's responsibility to evaluate and verify the operation of any non-IBM product, program, or service.

IBM may have patents or pending patent applications covering subject matter described in this document. The furnishing of this document does not grant you any license to these patents. You can send license inquiries, in writing, to:

*IBM Director of Licensing IBM Corporation North Castle Drive, MD-NC119 Armonk, NY 10504-1785 United States of America*

For license inquiries regarding double-byte character set (DBCS) information, contact the IBM Intellectual Property Department in your country or send inquiries, in writing, to:

*Intellectual Property Licensing Legal and Intellectual Property Law IBM Japan Ltd. 19-21, Nihonbashi-Hakozakicho, Chuo-ku Tokyo 103-8510, Japan*

**The following paragraph does not apply to the United Kingdom or any other country where such provisions are inconsistent with local law:** INTERNATIONAL BUSINESS MACHINES CORPORATION PROVIDES THIS PUBLICATION "AS IS" WITHOUT WARRANTY OF ANY KIND, EITHER EXPRESS OR IMPLIED, INCLUDING, BUT NOT LIMITED TO, THE IMPLIED WARRANTIES OF NON-INFRINGEMENT, MERCHANTABILITY OR FITNESS FOR A PARTICULAR PURPOSE. Some states do not allow disclaimer of express or implied warranties in certain transactions, therefore, this statement may not apply to you.

This information could include technical inaccuracies or typographical errors. Changes are periodically made to the information herein; these changes will be incorporated in new editions of the publication. IBM may make improvements and/or changes in the product(s) and/or the program(s) described in this publication at any time without notice.

Any references in this information to non-IBM websites are provided for convenience only and do not in any manner serve as an endorsement of those websites. The materials at those websites are not part of the materials for this IBM product and use of those websites is at your own risk.

IBM may use or distribute any of the information you supply in any way it believes appropriate without incurring any obligation to you.

Licensees of this program who wish to have information about it for the purpose of enabling: (i) the exchange of information between independently created programs and other programs (including this one) and (ii) the mutual use of the information which has been exchanged, should contact:

*IBM Corporation Dept. LRAS/Bldg. 903 11501 Burnet Road Austin, TX 78758-3400 USA*

Such information may be available, subject to appropriate terms and conditions, including in some cases, payment of a fee.

The licensed program described in this document and all licensed material available for it are provided by IBM under terms of the IBM Customer Agreement, IBM International Program License Agreement or any equivalent agreement between us.

Any performance data contained herein was determined in a controlled environment. Therefore, the results obtained in other operating environments may vary significantly. Some measurements may have been made on development-level systems and there is no guarantee that these measurements will be the same on generally available systems. Furthermore, some measurements may have been estimated through extrapolation. Actual results may vary. Users of this document should verify the applicable data for their specific environment.

Information concerning non-IBM products was obtained from the suppliers of those products, their published announcements or other publicly available sources. IBM has not tested those products and cannot confirm the accuracy of performance, compatibility or any other claims related to non-IBM products. Questions on the capabilities of non-IBM products should be addressed to the suppliers of those products.

All statements regarding IBM's future direction or intent are subject to change or withdrawal without notice, and represent goals and objectives only.

All IBM prices shown are IBM's suggested retail prices, are current and are subject to change without notice. Dealer prices may vary.

This information is for planning purposes only. The information herein is subject to change before the products described become available.

This information contains examples of data and reports used in daily business operations. To illustrate them as completely as possible, the examples include the names of individuals, companies, brands, and products. All of these names are fictitious and any similarity to the names and addresses used by an actual business enterprise is entirely coincidental.

#### COPYRIGHT LICENSE:

This information contains sample application programs in source language, which illustrate programming techniques on various operating platforms. You may copy, modify, and distribute these sample programs in any form without payment to IBM, for the purposes of developing, using, marketing or distributing application programs conforming to the application programming interface for the operating platform for which the sample programs are written. These examples have not been thoroughly tested under all conditions. IBM, therefore, cannot guarantee or imply reliability, serviceability, or function of these programs. The sample programs are provided "AS IS", without warranty of any kind. IBM shall not be liable for any damages arising out of your use of the sample programs.

<span id="page-36-0"></span>Each copy or any portion of these sample programs or any derivative work, must include a copyright notice as follows:

Portions of this code are derived from IBM Corp. Sample Programs.

© Copyright IBM Corp. \_enter the year or years\_. All rights reserved.

### **Privacy policy considerations**

IBM Software products, including software as a service solutions, ("Software Offerings") may use cookies or other technologies to collect product usage information, to help improve the end user experience, to tailor interactions with the end user or for other purposes. In many cases no personally identifiable information is collected by the Software Offerings. Some of our Software Offerings can help enable you to collect personally identifiable information. If this Software Offering uses cookies to collect personally identifiable information, specific information about this offering's use of cookies is set forth below.

This Software Offering does not use cookies or other technologies to collect personally identifiable information.

If the configurations deployed for this Software Offering provide you as the customer the ability to collect personally identifiable information from end users via cookies and other technologies, you should seek your own legal advice about any laws applicable to such data collection, including any requirements for notice and consent.

For more information about the use of various technologies, including cookies, for these purposes, see IBM's Privacy Policy at<http://www.ibm.com/privacy> and IBM's Online Privacy Statement at <http://www.ibm.com/privacy/details> the section entitled "Cookies, Web Beacons and Other Technologies" and the "IBM Software Products and Software-as-a-Service Privacy Statement" at [http://www.ibm.com/software/info/product-privacy.](http://www.ibm.com/software/info/product-privacy)

### **Trademarks**

IBM, the IBM logo, and ibm.com are trademarks or registered trademarks of International Business Machines Corp., registered in many jurisdictions worldwide. Other product and service names might be trademarks of IBM or other companies. A current list of IBM trademarks is available on the web at [Copyright and trademark information](http://www.ibm.com/legal/us/en/copytrade.shtml) at www.ibm.com/legal/copytrade.shtml.

Linux is a registered trademark of Linus Torvalds in the United States, other countries, or both.

Windows is a trademark of Microsoft Corporation in the United States, other countries, or both.

Java and all Java-based trademarks and logos are trademarks or registered trademarks of Oracle and/or its affiliates.

UNIX is a registered trademark of The Open Group in the United States and other countries.

## <span id="page-38-0"></span>**Index**

## **A**

[authenticating users 8](#page-15-0)

## **C**

[compare 15](#page-22-0) [create template 11](#page-18-0)

## **D**

[Discovering 9](#page-16-0)

## **E**

export [compare results 23](#page-30-0) [retrieve results 21](#page-28-0)

## **F**

[flags 3](#page-10-0)

## **G**

[group view 17](#page-24-0)

## **I**

Import profiles [remote system 10](#page-17-0) [Import Profiles 9](#page-16-0) [file system 10](#page-17-0) [LDAP Server 11](#page-18-0)

## **P**

Planning [AIX Profile Manager 4](#page-11-0) profile [export 15](#page-22-0) [retrieving 15](#page-22-0) Profiles [Understanding 2](#page-9-0)

## **R**

[Redeploy 20](#page-27-0) [Retrieve 19](#page-26-0) [retrieve results 20](#page-27-0)

### **S**

[system view 16](#page-23-0)

### **T**

template [boot profile 13](#page-20-0) [general option 12](#page-19-0) [master profile 13](#page-20-0) [Threshold 18](#page-25-0)

## **U**

[Uninstalling 25](#page-32-0)

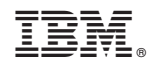

Printed in USA